#### [german](https://www.amateurfunk-sulingen.de/wiki/doku.php?id=tag:german&do=showtag&tag=german) [stub](https://www.amateurfunk-sulingen.de/wiki/doku.php?id=tag:stub&do=showtag&tag=stub)

# **Display Test & Fehlersuche**

Note: Soweit nicht anders angegeben beziehen sich alle Hinweise dieser Seite auf das 3.5 inch Display.

### **Display oder Firmware Problem?**

Falls das Display nicht funktioniert (white screen) und man unsicher ist ob es ein Display Defekt oder ein FW upload Problem ist: UI board mit eingestecker 3.2, Disply Version (320×240) versehen und FW laden. Falls das Display funktioniert, UI board auschalten und Display gegen 3.5" Display wechseln. Beim erneuten Anschalten sollte das 3.2. Display Layout auf dem 3.5" Display in der linken oberen Ecke zu sehen sein. Falls das nicht der Fall ist hat man ein LCD Board Problem.

In diesem Falle alle Verbindungen auf Masseschlüße überprüfen und alle wichtigen Datenleitungen auf Durchgang prüfen. Auch das Kabel (flexible Leiterplatte) kann defekt sein.

#### **Mögliche Ursachen für "Whitescreen"**

- 1. kalte Lötstellen bzw. Schlüsse am FPC
- 2. kalte Lötstellen bzw. Schlüsse am IC103
- 3. vergessene Brücke R10

Die Lötstellen am FPC oder dem Connector selbst können durch zu langes Löten innen verschmolzen und/oder verbogen sein. Zur Überprüfung von Kontaktproblemen am FPC: Ziehe das Flachbandkabel so weit heraus, dass Du mit einer Messpitze an die Kupfernasen kommst und klingle jede einzelne auf Durchgang zu den Headerleisten hin und auf Kurzschlüsse zu seinem Nachbarn hin durch.

Es gibt exakt drei Stellen an denen Du Kurzschlüsse korrekt sind (siehe auch Schaltplan):

- die parallelgelöteten LED-Leitungen (LED1 LED2 LED3 siehe Display Schnittstellenbeschreibung)
- daneben sind zwei Masseleitungen nebeneinander
- die beiden Kodierleitungen IM0 und IM1 sind auch parallelgeschaltet

Sonst dürfen keine Schlüsse zu messen sein. Und Unterbrechungen natürlich auch nicht.

## **Firmware paßt sich dynamisch & automatisch an LCD Größe an**

Beginnend mit Firmware Version 2.7.74 ist ein Treiber für ILI932x LCDs (altes 2.8, LCD, 3.2" LCD) @320×240 in der Firmware enthalten - und zusätzlich der Treiber für ILI9486 LCDs (3.5" standard beim OVI40, optional einsetzbar beim mcHF, alle Revisions) @480×320 enthalten. Die Ermittlung und korrekte Ansteuerung erledigt die Firmware ab sofort automatisch für beide LCD-Typen. Der Vorteil

des 480×320 LCDs ist ein wesentlich schärferes Bild sowie Wasserfall und Spektrum über die komplette Bildbreite. Die Erkennbarkeit ist besser als mit dem niedrig auflösenden Display.

#### **Testen ob U103 in Ordnung**

- U 103 auslöten
- Pin 3 und 4 vom U103 kurzschließen

Damit kann man einen defekten oder gar verdreht eingelöteten U103 ausschließen.

### **Schnittstelle LCD und Display Kontroller**

Zur Information und als Unterlage zur Fehlersuche:

| PIN No.              | Symbol                | Description                                                                                                    |                                                                          |
|----------------------|-----------------------|----------------------------------------------------------------------------------------------------|--------------------------------------------------------------------------|
| $\mathbf{r}$         | X(L)                  | Touch panel control pin<br>(缺摸屏控制脚)                                                                                        |                                                                          |
| $\mathfrak{D}$       | Y(D)                  | Touch panel control pin<br>(触摸屏控制脚)                                                                                        |                                                                          |
| 3                    | X(R)                  | Touch panel control pin<br>(触摸屏控制脚)                                                                                        |                                                                          |
| ÷                    | Y(D)                  | Touch panel control pin<br>(鲑模屏控制脚)                                                                                        | J106                                                                     |
| $\tilde{\mathrm{o}}$ | GND                   | Ground                                                                                                    | TP XP<br><b>XL</b>                                                       |
| 6                    | TOVCC:                | (接地脚)<br>Power supply for LCM (2.8V-3.3V)                                                                                  | $\overline{c}$<br>YD                                                     |
| $\tau$               | VCI                   | (屏供电脚)<br>Power supply for LCM (2.8V-3.3V)                                                                                 | 3<br>TР<br>ΧN<br><b>XR</b>                                               |
|                      |                       | (屏供电视)<br>Tearing effect output pin to synchronize MPU to frame writing.                                                   | 4<br>TP YP<br>YU                                                         |
| 8                    | <b>FMARK</b>          | activated by S/W command. When this pin is not activated, this pin is it<br>If not used, open this pin.                    | 5<br>$V2$ GND<br><b>GND</b><br>6                                         |
|                      |                       | (帧同信号,不用时悬空)<br>Chip select pin ("Low" enable)                                                                             | <b>IOVCC</b><br>$\overline{7}$                                           |
| $\overline{9}$       | CS/SPI CS             | (屏堀动芯片片选脚, 低电平有效)<br>This pin is used to select "Data or Command" in the parallel interface of                             | <b>VCC</b><br>8                                                          |
|                      |                       | data interface.<br>(用于并口或者串口)                                                                                              | OCI12<br><b>FMARK</b><br>9<br><b>LCD CS</b>                              |
| 10                   | RS/ 40(4 线)           | When RS='1', data is selected.(选择数据)                                                                                       | <b>CS/SPI CS</b><br>100n<br><b>RS</b><br>10<br>LCD                       |
|                      |                       | When RS='0', command is selected.(选择寄存器)<br>If not used, this pin should be connected to IOVCC or GND.                     | RS<br>11<br>WRF<br>CD<br>WR/SPI_CLK                                      |
|                      |                       | (不用时接 IOVCC 或者接地)<br>- 8080 system (WRX): Serves as a write signal and writes data                                         | GND<br>12<br><b>RD</b><br><b>RD</b>                                      |
| 11                   | <b>KR/SPI SCL/SCK</b> | at the rising edge.<br>- 3/4-line serial interface (SCL): The pin used as serial clock pin.                                | 13<br><b>SDI</b><br>TP<br><b>SPI SDI</b>                                 |
|                      |                       | Fix to IQVCC or GND level when not in use.<br>(并口的写控制脚或者3线,4线串口的时钟信号, 不用时接10VCC:s)                                         | <b>SDO</b><br>14<br>TР<br><b>SPI SDO</b>                                 |
| 12                   | RD                    | Serves as a read signal and MCU<br>read data at the rising edge.                                                           | 15<br>LCD RST<br><b>RESET</b>                                            |
|                      |                       | Fix to IOVCC or GND level when not in use.<br>《并口的读控制脚, 不用时接 10NCC 或者地》                                                    | 16<br><b>GND</b><br><b>GND</b><br>17<br>D <sub>0</sub>                   |
|                      |                       | Serial input signal.<br>The data is applied on the rising edge of the SCL signal.                                          | D <sub>0</sub><br>18<br>D<br>LCD                                         |
| 13                   | SPI SDI/SDA           | If not used, for this pin at IOVCC or GND<br>(串口数据输入信号, 不用时接 10VCC 或者接地)                                                   | D <sub>1</sub><br>19<br>D2<br>LCD                                        |
|                      |                       | Serial output signal.<br>If not used, open this pin                                                                        | D <sub>2</sub><br>20<br>D3<br>D                                          |
|                      |                       | (串口数据输出信号。不用时是空)<br>In Register B0H.                                                                                       | D <sub>3</sub><br>21<br>$\Box$<br>D                                      |
|                      |                       | SDA_EN = "0", DIN and DOUT pins are used for 3/4 wire serial interfac-                                                     | D <sub>4</sub><br>22<br>D5                                               |
| $14 -$               | SPI SDO               | SDA_EN = "1", DIN/SDA pin is used for 3/4 wire serial interface and DI<br>pin is not used.                                 | D <sub>5</sub><br>23<br>LCD<br>D <sub>6</sub>                            |
|                      |                       | 在接口控制寄存器B0H中,<br>SDA_EN设为0. 在3线,4线串口中,DIN,DOUT才有效                                                                          | D <sub>6</sub><br>24<br>D <sub>7</sub><br>LCD<br>D7                      |
|                      |                       | SDA_EN设为1.在3线,4线串口中,DIN/SDA有效,作为串口数据输入缩出<br>用脚,DOUT无效。                                                                     | 25<br>D <sub>8</sub><br>LCD<br>D <sub>8</sub>                            |
|                      | RESET                 | NOTE: 详见 ILI9486L 数据手册第 140 页.<br>LCM Reset pin Signal is active low.                                                      | D <sub>9</sub><br>26<br>LCD<br>D <sub>9</sub>                            |
| 15 <sub>1</sub>      |                       | (屏复位脚, 低电平复位)<br>Ground                                                                                                    | 27<br>LCD<br>D10<br>D <sub>10</sub>                                      |
| 16                   | GND                   | (援助脚)<br>Data bus                                                                                                    | 28<br><b>LCD</b><br>D <sub>11</sub><br>D11                               |
| $17 - 24$            | DB0-DB7               | Fix to GND level when out in use<br>(低8位数据线,不用时接地)                                                                         | 29<br>D <sub>12</sub><br>D <sub>12</sub><br>30<br>D <sub>13</sub><br>LCD |
| $25 - 32$            | 088-0815              | Data bus<br>Fix to GND level when not in me                                                                                | D13<br>31<br>DI4<br>$\left( \begin{array}{c} 1 \end{array} \right)$      |
|                      |                       | (高8位数据线,不用时接地)                                                                                                    | D <sub>14</sub><br>32<br>D <sub>15</sub><br><b>LCD</b>                   |
| 33                   | Ä.                    | Anode of Backlight (3.0V-3.4V Typical:3.2V)<br>(背光正极供电脚,电压范围: 3, 0~3, 4V, 典型值: 3, 2V)                                      | D <sub>15</sub><br>33                                                    |
| $34 - 36$            | K.                    | Cathode of Backlight<br>(背光负极供电脚)                                                                                          | <b>LEDA</b><br>$+3V3O$<br>BL K<br>34                                     |
| 37                   | CND                   | Ground<br>(援陰脚)                                                                                                    | <b>LEDI</b><br>35<br>LED <sub>2</sub>                                    |
|                      |                       |                                                                                                    | 36<br>LED3                                                               |
|                      |                       | Select the MCU interface mode<br>(接口选择)                                                                                    | 37<br><b>GND</b><br><b>GND</b>                                           |
| 38                   | <b>IMO</b>            | IM1<br>IM <sub>0</sub><br>Data Pin in Ut<br>IM2<br>Interface                                                               | 38<br><b>LCDcfg</b><br>IM <sub>0</sub>                                   |
|                      |                       | 0<br>$\theta$<br>$\circ$<br>9090 18-bit bus interface<br>DB[17:0]                                                          | 39<br>$+3V3C$<br>IM1<br><b>LCDcfg</b><br>40                              |
|                      |                       | 9090 9-bit bus interface<br>0<br>$\bf{0}$<br>DB[8:0]<br>-1<br>8080 16-bit bus interface<br>ō<br>1.<br>DB[15:0]<br>$\theta$ | IM2                                                                      |
| 39                   | IMI                   | 9090 8-bit bus interface<br>0<br>1<br>$\mathbf{I}$<br>DB[7:0]                                                              | LCD 3.5 ILI9486                                                          |
|                      |                       | $\sigma$<br>1<br>$\mathbf 0$<br>Prohibited<br>SDA<br>$\Omega$<br>3-line SPI<br>-1<br>$\mathbf{I}$                          |                                                                          |
| 40                   | IM2                   | $\theta$<br>Prohibited<br>1                                                                                                | LCD Kontroller Belegung (DL8EBD)                                         |
|                      |                       | 4-line SPI<br>SDA                                                                                                    |                                                                          |
|                      |                       |                                                                                                    |                                                                          |
|                      |                       |                                                                                                    |                                                                          |
|                      |                       | LCD Schnittstellenbelegung (DF8OE)                                                                                         |                                                                          |

Afu - Wiki des DARC OV Sulingen I40 - https://www.amateurfunk-sulingen.de/wiki/

Note: ToDo jpgs umziehen in neuen Namespace

From:

<https://www.amateurfunk-sulingen.de/wiki/> - **Afu - Wiki des DARC OV Sulingen I40**

Permanent link: **<https://www.amateurfunk-sulingen.de/wiki/doku.php?id=ovi40test:displaytest>**

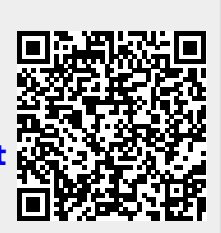

Last update: **07.02.2018 06:20**